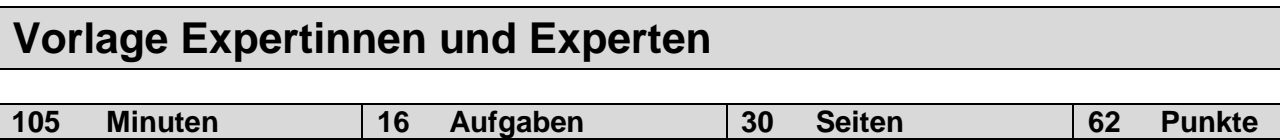

#### **Zugelassene Hilfsmittel:**

- Massstab, Zeichnungsschablone
- Netzunabhängiger Taschenrechner (Tablets, Smartphones, usw. sind nicht erlaubt)

#### **Bewertung – Für die volle Punktzahl werden verlangt:**

- Die Formel oder die Einheitengleichung.
- Die eingesetzten Zahlen mit Einheiten.
- Der Lösungsweg muss ersichtlich sein.
- Zweifach unterstrichene Ergebnisse mit Einheiten.
- Die vorgegebene Anzahl Antworten pro Aufgabe ist massgebend.
- Die Antworten werden in der aufgeführten Reihenfolge bewertet.
- Überzählige Antworten werden nicht bewertet.
- Bei Platzmangel ist die Rückseite zu verwenden. Bei der Aufgabe einen entsprechenden Hinweis schreiben: z.B. Lösung auf der Rückseite.
- **Folgefehler führen zu keinem Abzug.**

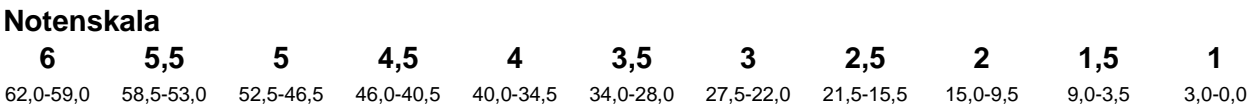

#### **Sperrfrist:**

**Diese Prüfungsaufgaben dürfen nicht vor dem 1. September 2022 zu Übungszwecken verwendet werden.**

#### **Erarbeitet durch:**

Arbeitsgruppe QV des EIT.swiss für den Beruf Telematikerin EFZ / Telematiker EFZ

**Herausgeber:** SDBB, Abteilung Qualifikationsverfahren, Bern

#### **1. Anwendung eines Beschriftungskonzepts** *Leistungsziel-Nr. 4.2.1* **6**

Lösen Sie die drei Aufgaben auf den folgenden Seiten auf der Basis des folgenden Beschriftungskonzepts UKV.

#### Rackbeschriftung

Jedes Rack wird zentriert auf der Blindplatte in der ersten Höheneinheit bezeichnet: Gebäudebezeichnung, Art des Racks, Stockwerk des Racks.

Als Art des Racks kommen folgende Abkürzungen zum Einsatz: SV (Standortverteiler), GV (Gebäudeverteiler) und EV (Etagenverteiler).

Die Stockwerksbezeichnung ist folgender Auflistung zu entnehmen:

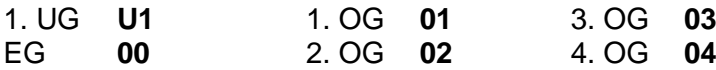

Das erste Rack pro Etage erhält den Buchstaben A. Stehen weitere Racks in der selben Etage, erhalten diese fortlaufende Buchstaben. Der Rackbuchstabe wird direkt an die Stockwerkbezeichnung angehängt. Nachfolgend zwei Beispiele:

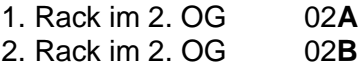

Die Verteilerbezeichnung setzt sich insgesamt wie folgt zusammen:

<Gebäudebezeichnung>**.**<Art des Racks>**.**<Verteilernummer (inkl. Stockwerk)> Bsp.: HER12.EV.02A

Beschriftung der Panel im Rack

Jedes Panel wird mit der Nummer der Höheneinheit beschriftet. Begonnen wird zuoberst mit der Nummer 01.

#### Beschriftung der Arbeitsplatzdosen UKV

Die Nummerierung der Arbeitsplatzdosen in den Stockwerken erfolgt vom Stockwerkeingang aus gesehen aufsteigend im Uhrzeigersinn. Im Raum wird die Nummerierung links neben der Türe im Uhrzeigersinn weitergeführt.

Bei den Arbeitsplatzdosen wird die Verteilernummer, Panelnummer und die Portnummer wie folgt angeschrieben:

<Verteilernummer>**.**<Panelnummer>**.**<Portnummer> Bsp.: 02A.13.15

Nummerierung Switch-Ports

Die Switchports werden im gleichen Stil wie die Arbeitsplatzdosen nummeriert. So erhält jeder Switchport eine eindeutige Nummer wie folgt:

<Verteilernummer>.<Höheneinheit>.<Switchport> Bsp.: 02A.06.03

> **Punkte pro Seite:**

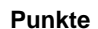

### **1. Anwendung eines Beschriftungskonzepts** *Fortsetzung*

a) Nachfolgend finden Sie einen Ausschnitt der Rack-Disposition des ersten Etagenverteilers (Etagenverteiler 1) im 3. OG im Gebäude BUN147. Beschriften Sie das Rack anhand des Beschriftungskonzeptes.

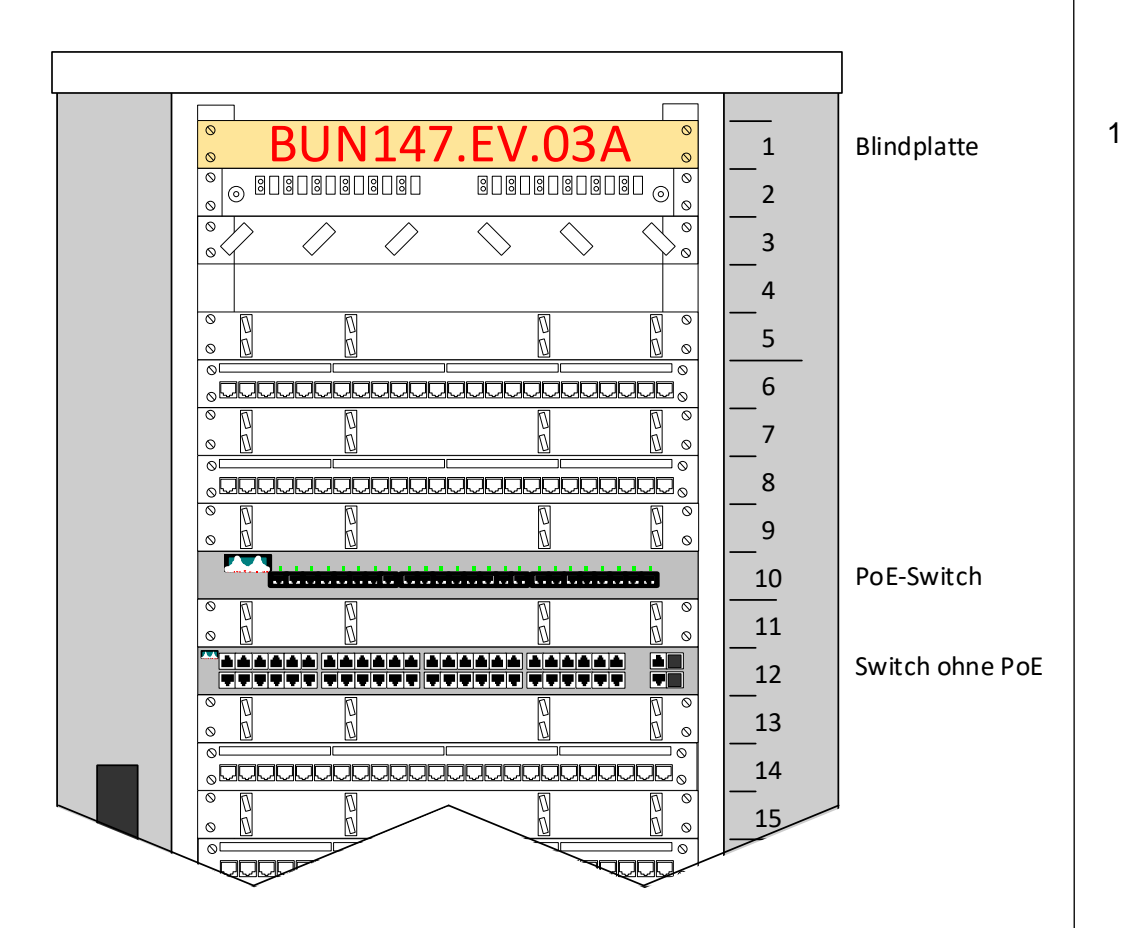

#### **1. Anwendung eines Beschriftungskonzepts** *Fortsetzung*

b) Beschriften Sie die UKV-Arbeitsplatzdose des ersten Etagenverteilers im 3. OG entsprechend dem Beschriftungskonzept. Die entsprechenden Höheneinheiten (Panel) sind im Planausschnitt festgelegt.

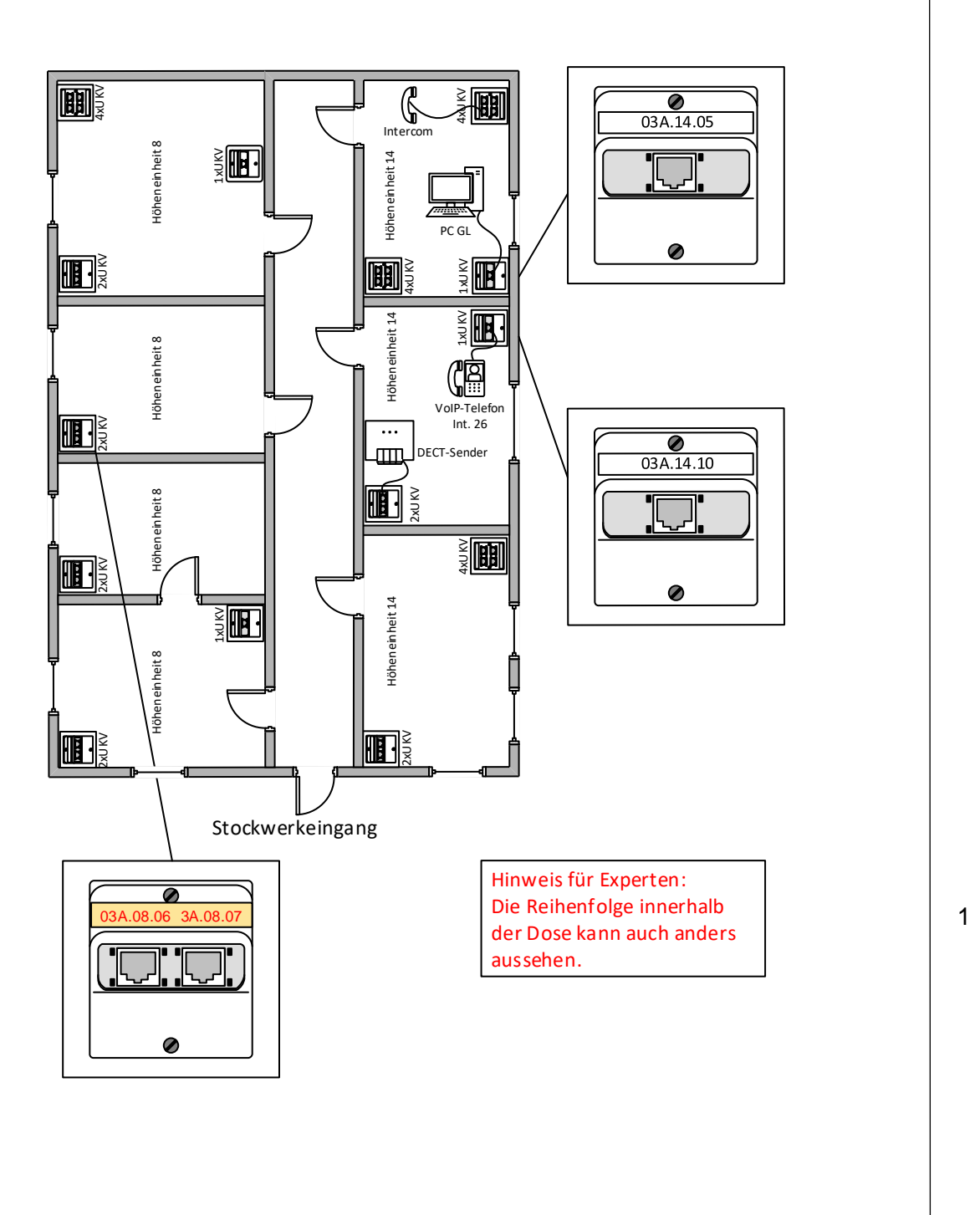

#### **1. Anwendung eines Beschriftungskonzepts** *Fortsetzung*

c) Aktivieren Sie die Anschlüsse für den PC-Arbeitsplatz und das VoIP-Telefon gemäss Planausschnitt auf Seite 4 und Rack-Disposition auf Seite 3. Das VoIP-Telefonsoll ohne zusätzliche Stromversorgung funktionieren. Verwenden Sie den jeweils ersten Switchport. Notieren Sie die nötigen Patchungen in der Patchliste inkl. Bezeichnung anhand des Planausschnitts.

#### **Patchliste**

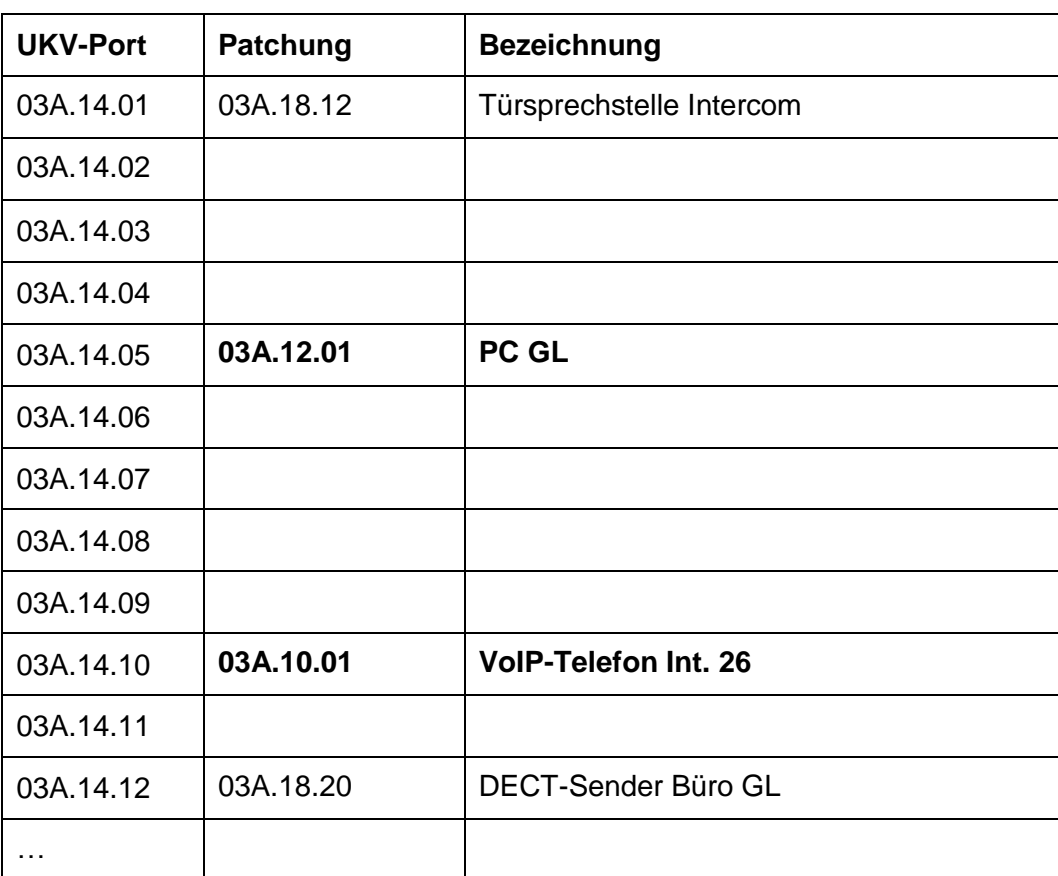

**Hinweis für die Experten: Folgefehler von Aufgabe b) führen zu keinem Punkteabzug.**

2

2

**Punkte pro Seite:**

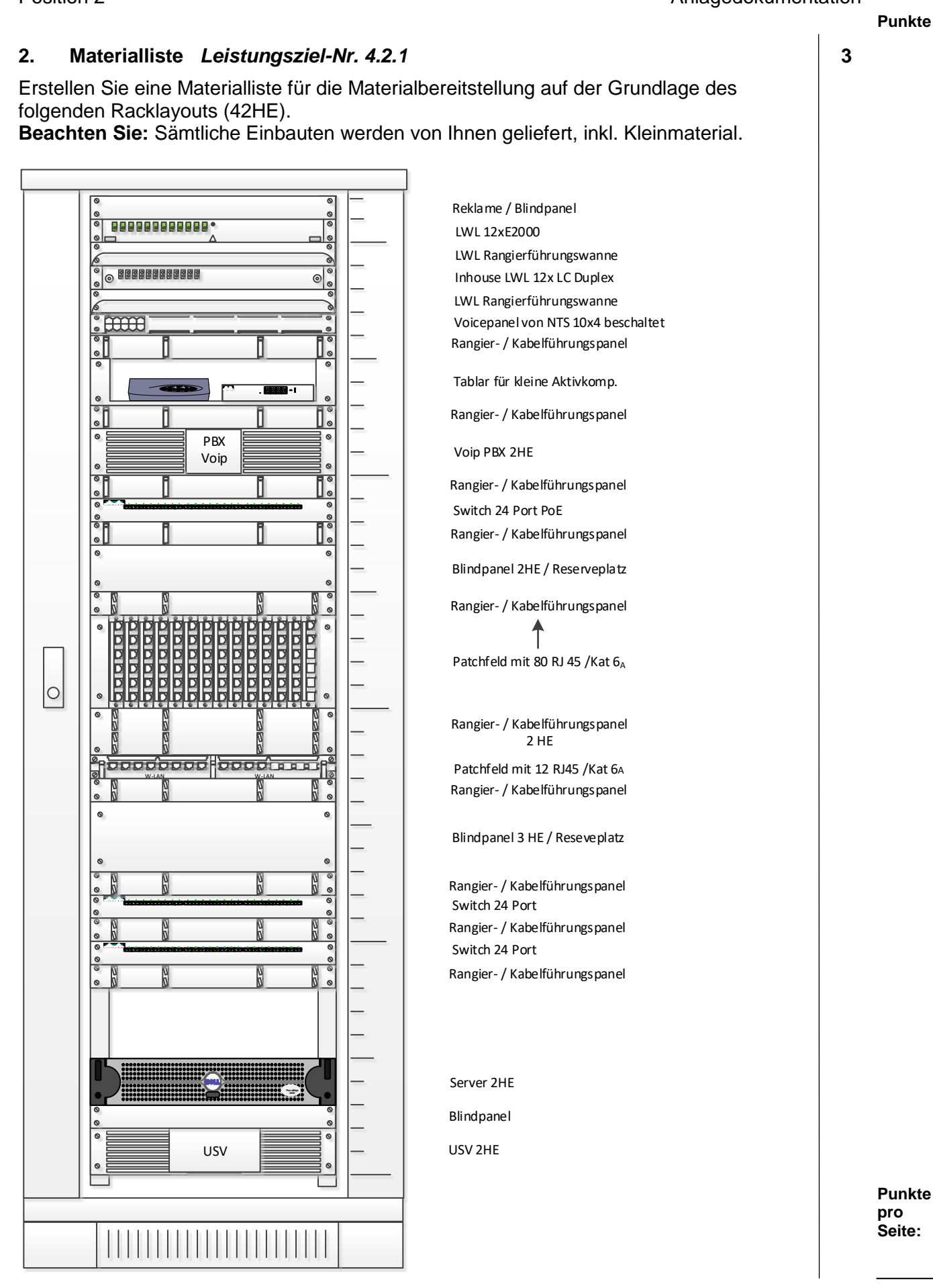

# **2. Materialliste** *Fortsetzung*

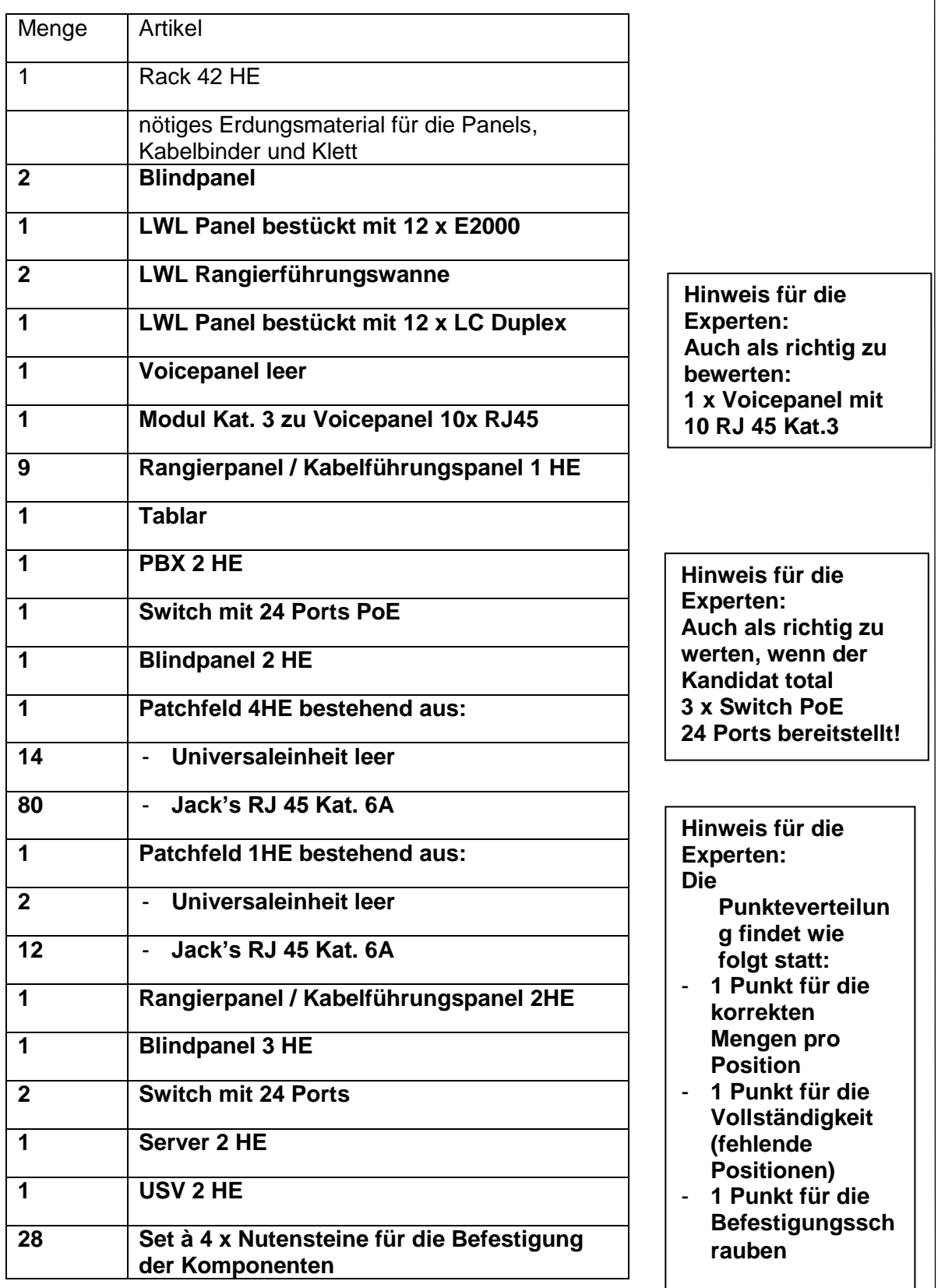

#### **3. Englisch** *Leistungsziel-Nr. 4.2.2* **2**

Lesen Sie den englischen Text. Kreuzen Sie die untenstehenden Aussagen als richtig oder falsch an.

Email authentication has become increasingly necessary as spammers and phishers continue to use email to distribute unwanted or harmful messages. Most email servers now use a number of protocols to verify email messages before they reach the intended recipient. Emails that are not properly authenticated are likely to have email deliverability problems and end up either undelivered or in the spam folder.

SPF (Sender Policy Framework) is the oldest solution to ensure proper mail delivery. SPF allows a sender to verify their authenticity. Let's think about it this way: if you receive a letter in your mailbox printed on official letterhead, you can be reasonably sure that it's authentic. So, another way to think of an email that passes SPF is a certified letter from the post office. There is a tracking number provided, and you can verify who the sender is by calling the post office.

SPF is also similar to confirming a return address. If you received a letter where the business name didn't match any businesses listed at the letter's return address, you would be rightly sceptical of that letter. This kind of check is usually unnecessary for physical mail, but it's necessary for email messages too because it's easy to send a message claiming to be from someone else.

During SPF, a receiving email server can ask the domain that the email claims to be from for a list of IP addresses that are allowed to send email on that domain's behalf. If the domain doesn't list the originating server as a valid sender, then the email is most likely not genuine, and the SPF check will fail.

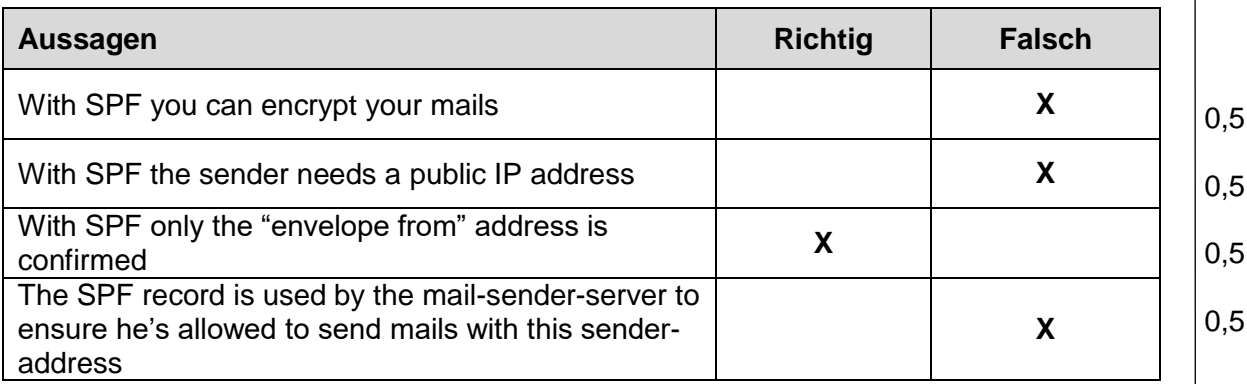

**Punkte pro Seite:**

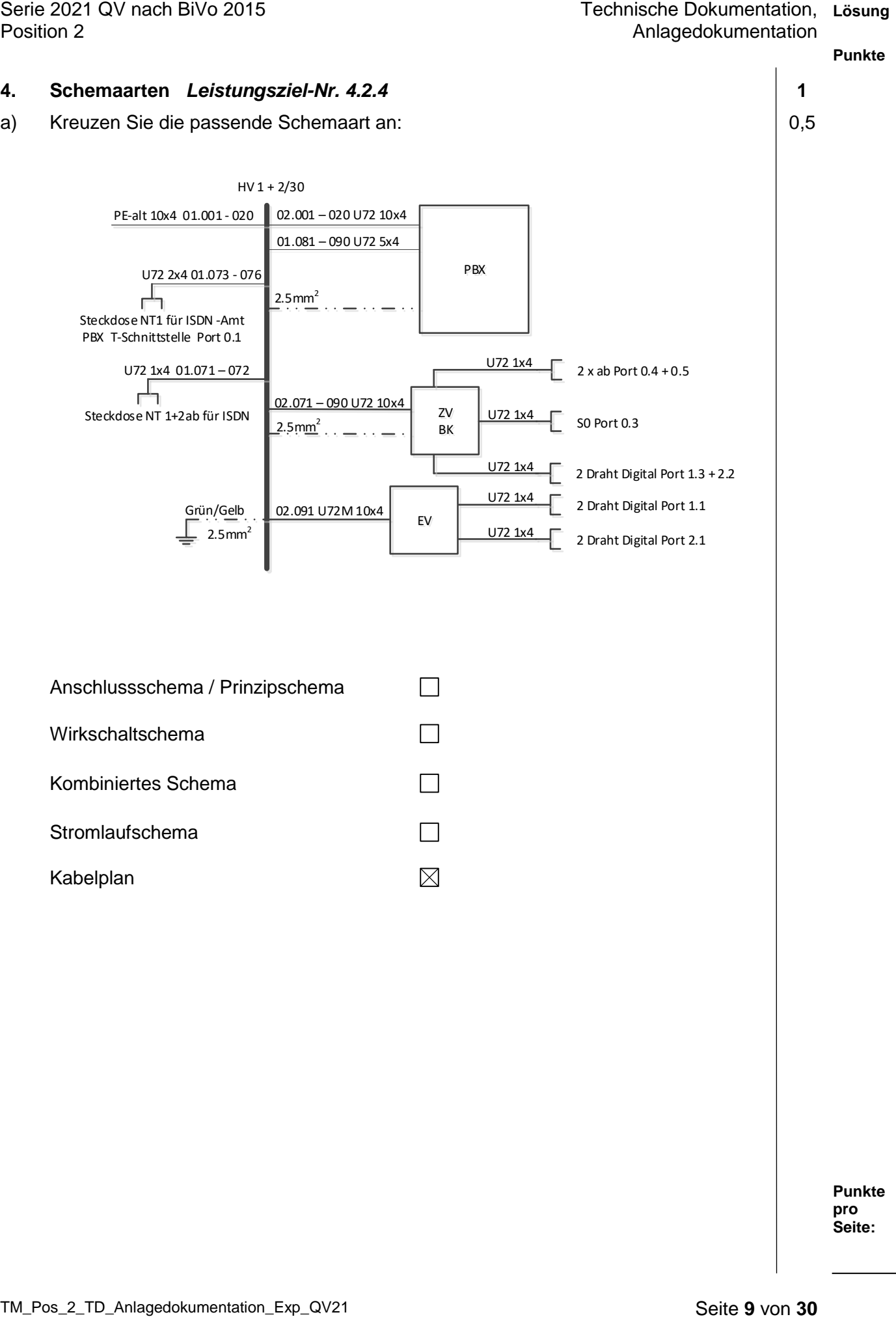

Serie 2021 QV nach BiVo 2015 Position 2

#### **Punkte**

# **4. Schemaarten** *Fortsetzung*

b) Kreuzen Sie die passende Schemaart an: 0,5

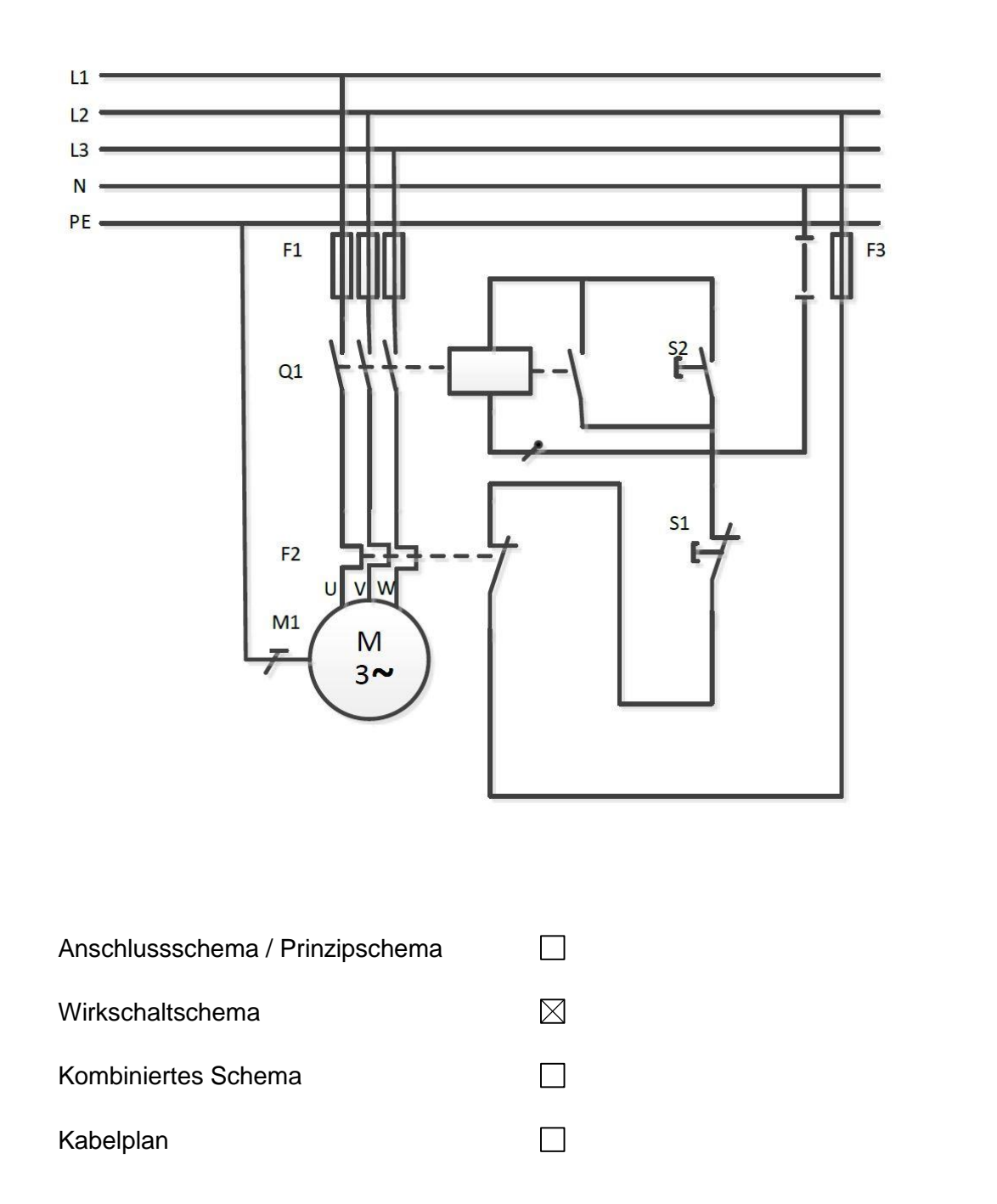

Serie 2021 QV nach BiVo 2015 Position 2

 $\odot$ 

# **Punkte**

1

1

# **5. Messschaltungen** *Leistungsziel-Nr. 4.2.5* **2**

a) Markieren Sie den korrekten Messaufbau.

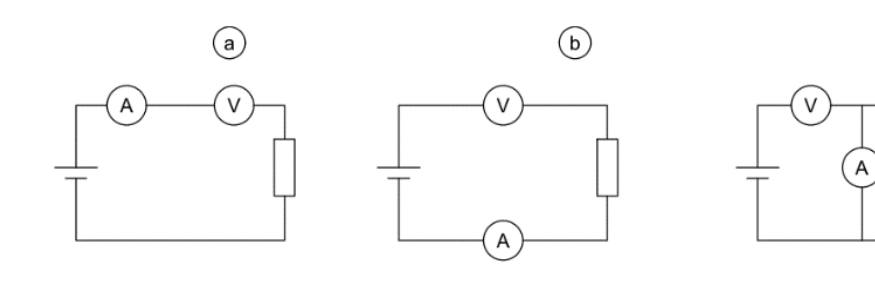

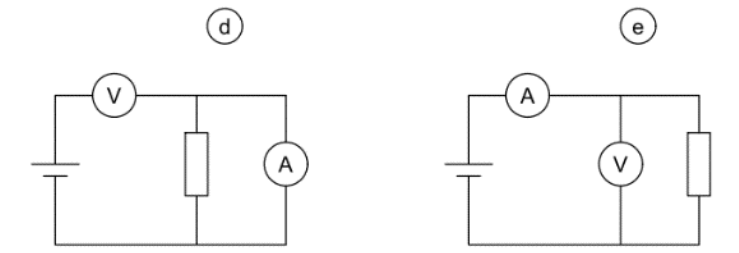

#### **Lösung: e**

b) Markieren Sie die Messschaltung, in welcher der Leistungsmesser richtig angeschlossen ist.

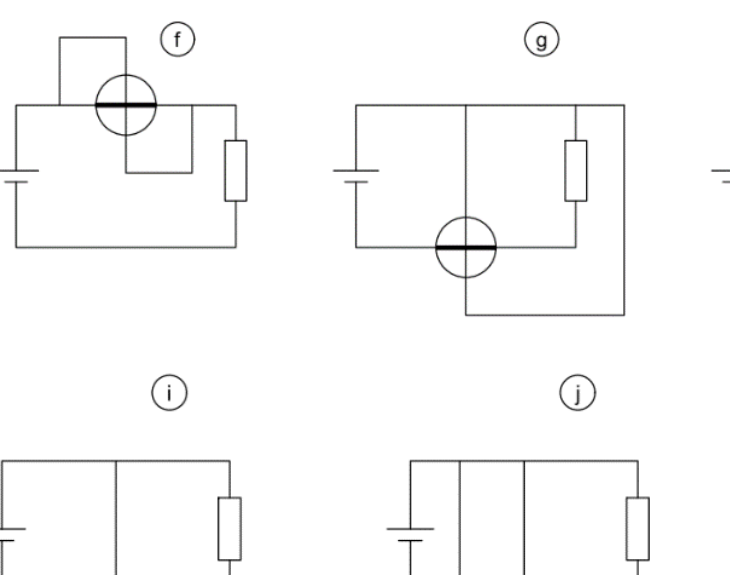

 $(n)$ 

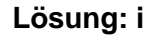

# **6. Verdrahtung** *Leistungsziel-Nr. 4.2.5* **2**

Zeichnen Sie im Schema die Verbindungen gemäss Vorgaben ein:

- Die analoge Türsprechstelle soll auf a/b 3 der PBX betrieben werden.
- Der Alarmserver kommuniziert mit der PBX via SIP
- Detektiert die Brandmeldeanlage einen Brand, wird ein Kontakt geöffnet. Der Alarmserver muss dies erkennen.
- Im Serverraum wird beim Überschreiten von 35 °C der entsprechende Kontakt geschlossen. Dies soll vom Alarmserver detektiert werden.

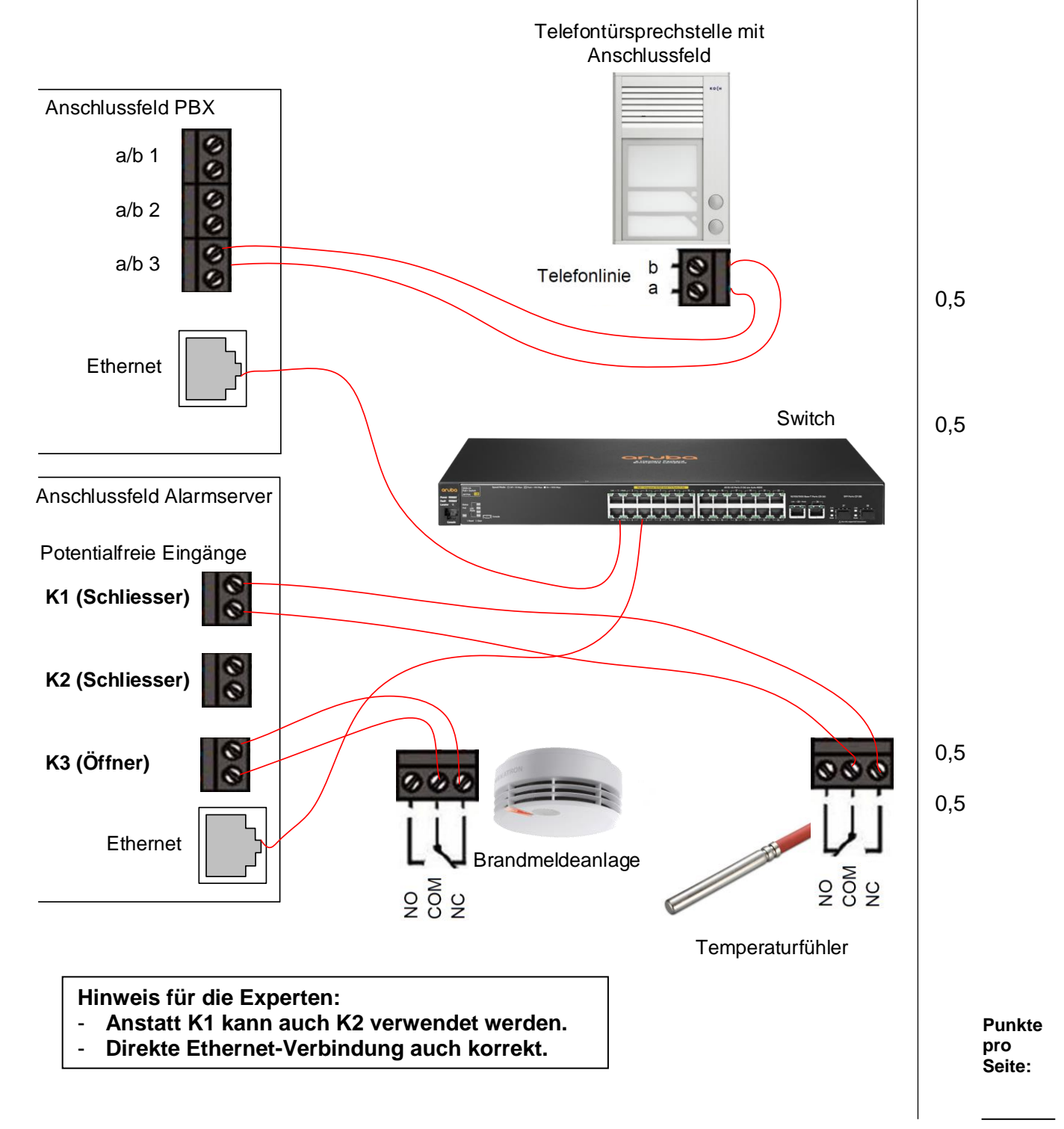

# **Punkte Punkte pro Seite: 7. Kommunikationsanlage eines EFHs** *Leistungsziel-Nr. 4.2.6* **4** Die Netzbetreiber erschliessen das Einfamilienhaus auf Seite 14 (Grundrissplan EG) mit einem Glasfaseranschluss. Installationsvorgaben: Wohnen: 1 x IP Telefon 2 x IP TV / Netflix / Swisscom TV 1 x LAN Anschluss für Laptop Büro: 1 x IP Telefon 3 x LAN Anschluss für PC / Drucker / Reserve Schlafzimmer 1 x IP Telefon im Schlafzimmer 2 x IP TV / Netflix / Swisscom TV Technik: 1 x IP Kamera mit PoE Aussenbereich: 8 x IP Kamera mit PoE Einzuhalten sind: Es dürfen keine Funk- oder andere drahtlose Techniken installiert werden. Die elektrischen Installationen sind mit BIO-Kabeln auszuführen. Nur die Kameraleitungen werden in die Decke verlegt. Die Installation muss für die neusten Technologien vorbereitet sein. a) Notieren Sie die Kabelbezeichnung und Anschlussdosen. Verwendetes Kabel: **UKV Kabel S-FTP Kat. 7** Anschluss: **Anschlussdosen Kat. 6a** 0,5 0,5

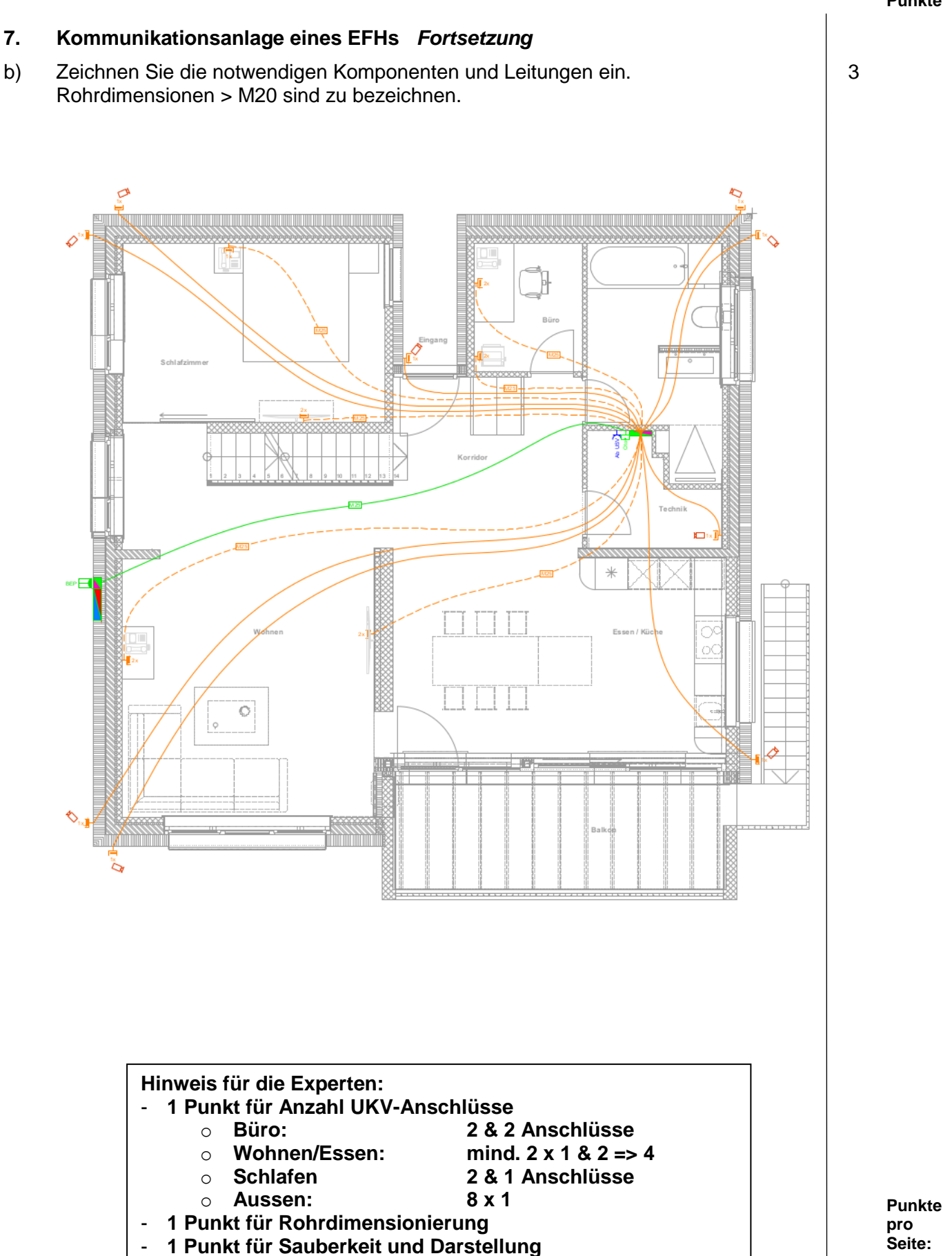

# **Punkte 8. Kommunikationslösung** *Leistungsziel-Nr. 4.2.7* **6** Erstellen Sie für die Anlagedokumentation das Prinzipschema der Kommunikationslösung. Zu beachten: • Produkte frei wählbar. Die Komponenten mit den korrekten Bezeichnungen des jeweiligen Herstellers benennen und ergänzen. (Komponenten, Typen, Schnittstellen, Lizenzen usw.). Unbekannte Symbole als Rechtecke zeichnen und beschriften. Sollten Sie die PBX in Zürich nicht benötigen, vermerken Sie das beim Hauptstandort Zürich und passen Sie das Schema entsprechend an. Allgemeine Angaben: 24 gleichzeitige Gesprächskanäle ins öffentliche Telefonnetz Voicemailsystem mit 40 Voicemailboxen mit insgesamt mindestens 2 Stunden Aufnahmekapazität und 2 gleichzeitigen Sprachkanälen CTI-Third-Party Server für 40 Benutzer mit IP-Adresse 10.23.14.30/24 • Interne Kommunikation über alle 3 Standorte Betrieb der IP-Endgeräte via PoE-Switches FTTH-Internetzugang für Internet und Telefonie 10 IP-Endgeräte mit hohem Komfort

- 7 IP-Endgeräte mit Standard-Komfort
- 50 IP-Endgeräte einfacher Ausführung

#### Bern:

Zürich:

- Cable-Internetzugang für Internet und Telefonie
- 8 gleichzeitige Gespräche nach extern oder andere Standorte
- 34 analoge Telefone in den Zimmern
- 22 Drahtlos-Endgeräte mit Standard-Komfort
- 8 Funksender für Drahtlos-Endgeräte mit 4 Sprachkanälen

#### Brig:

- DSL-Internetzugang für Internet und Telefonie
- 4 IP-Endgeräte mit Standard-Komfort
- 1 Türsprechstelle für Anschluss an analoger Schnittstelle, welche weiter betrieben werden soll

#### Serie 2021 QV nach BiVo 2015 Position 2

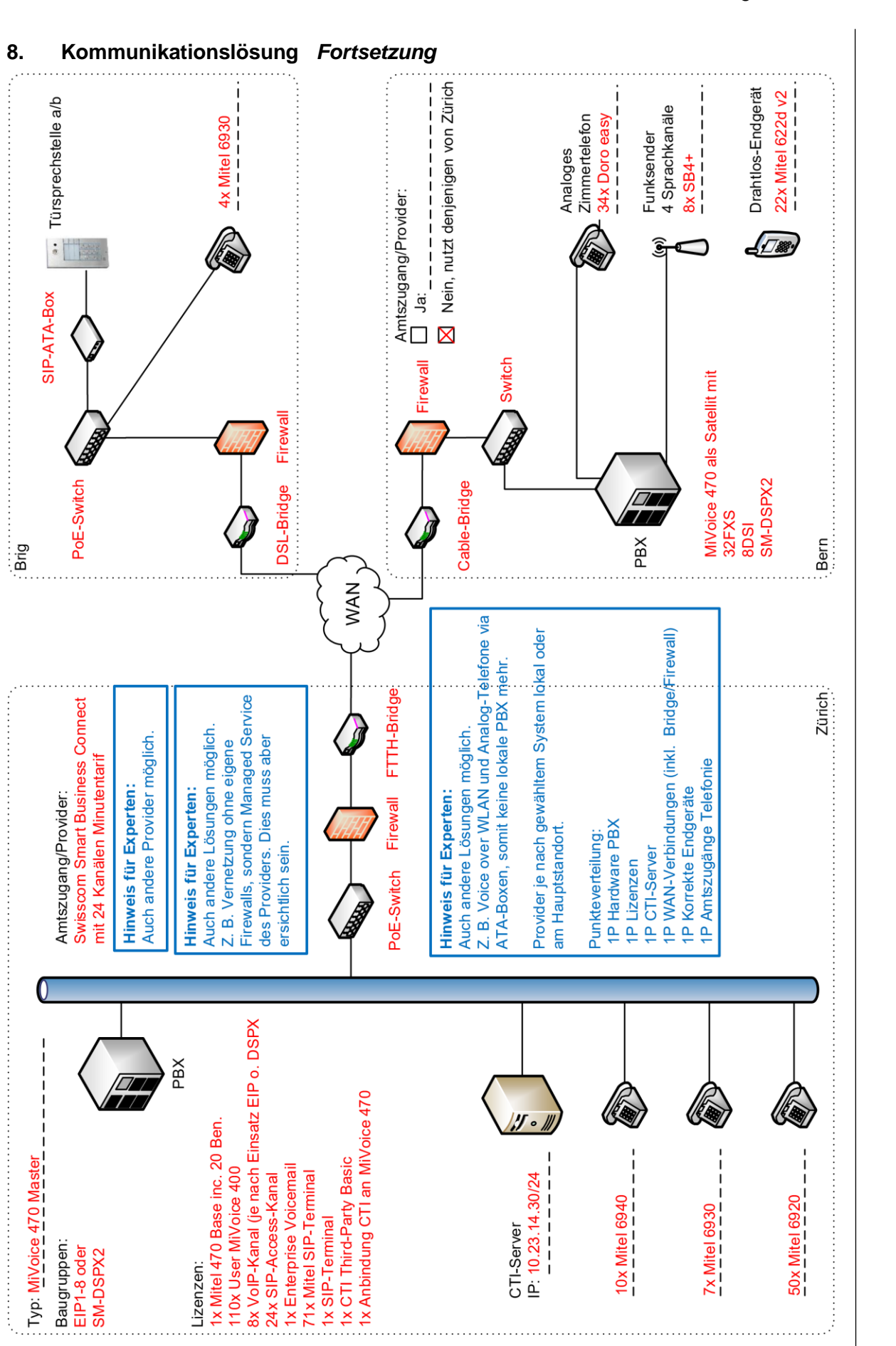

**Punkte pro Seite:**

TM\_Pos\_2\_TD\_Anlagedokumentation\_Exp\_QV21 Seite **16** von **30** 

### **9. Fehler in einer Netzwerk-Dokumentation** *Leistungsziel-Nr. 4.2.8* **2**

Das Notebook im Netzwerkschema hat Zugriff auf den Netzwerkdrucker, jedoch funktioniert der Zugriff auf Office 365 nicht richtig.

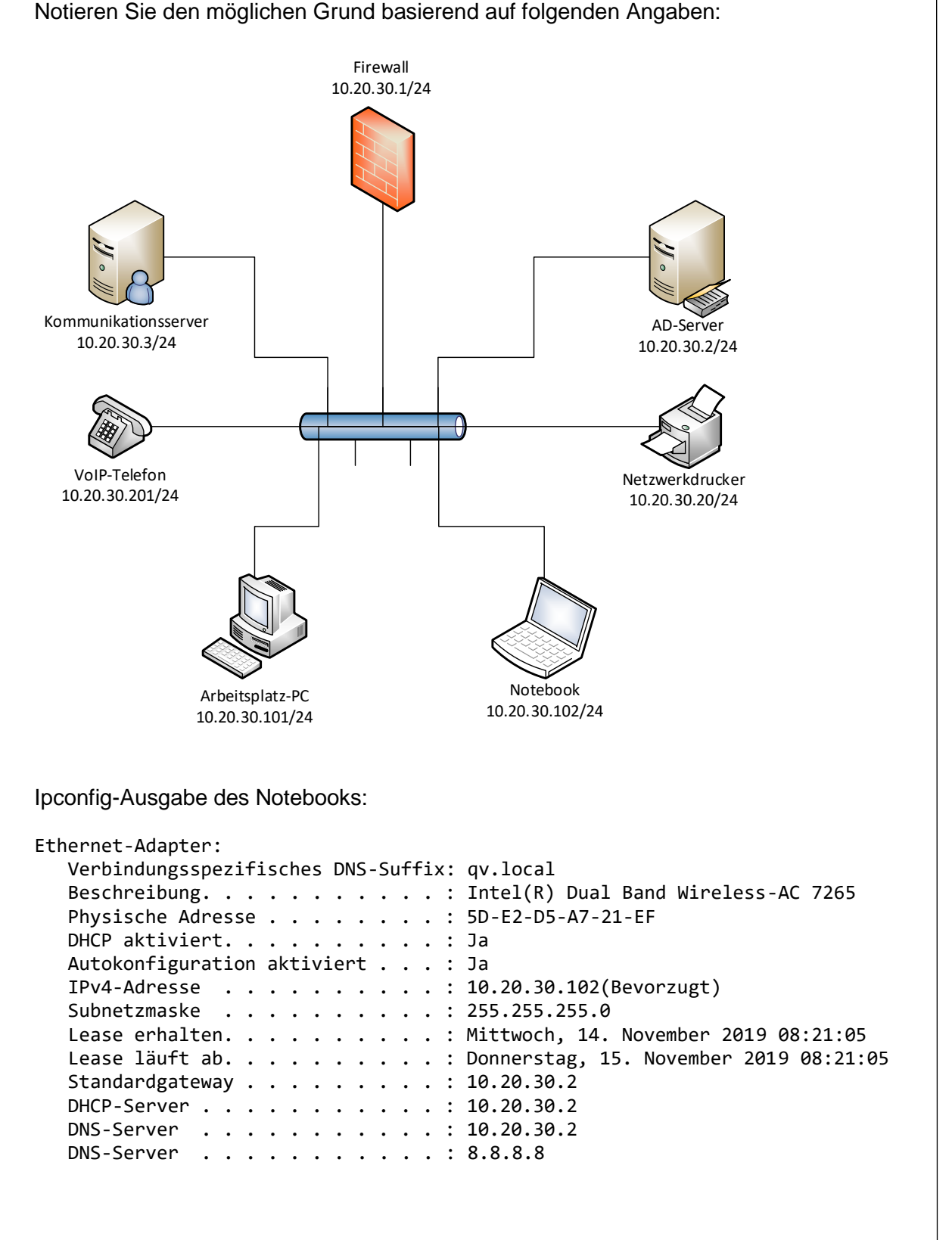

Lösung: **Gateway müsste auf die Firewall (10.20.30.1) zeigen.**

### **10. Bandbreiten VPN** *Leistungsziel-Nr. 4.2.8* **3**

Berechnen Sie zu folgendem Schema die maximale Anzahl Teilnehmer, welche blockierungsfrei möglich sind:

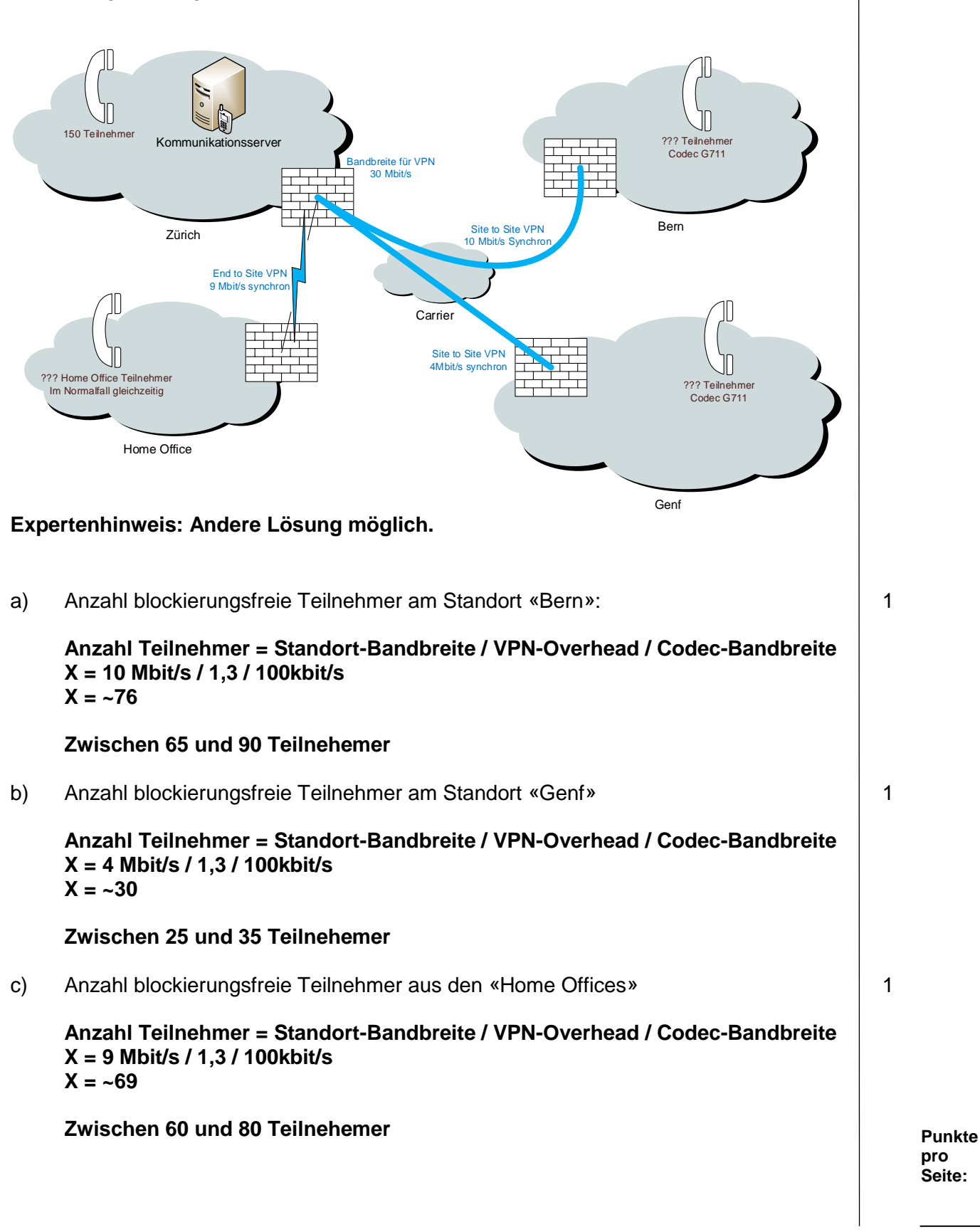

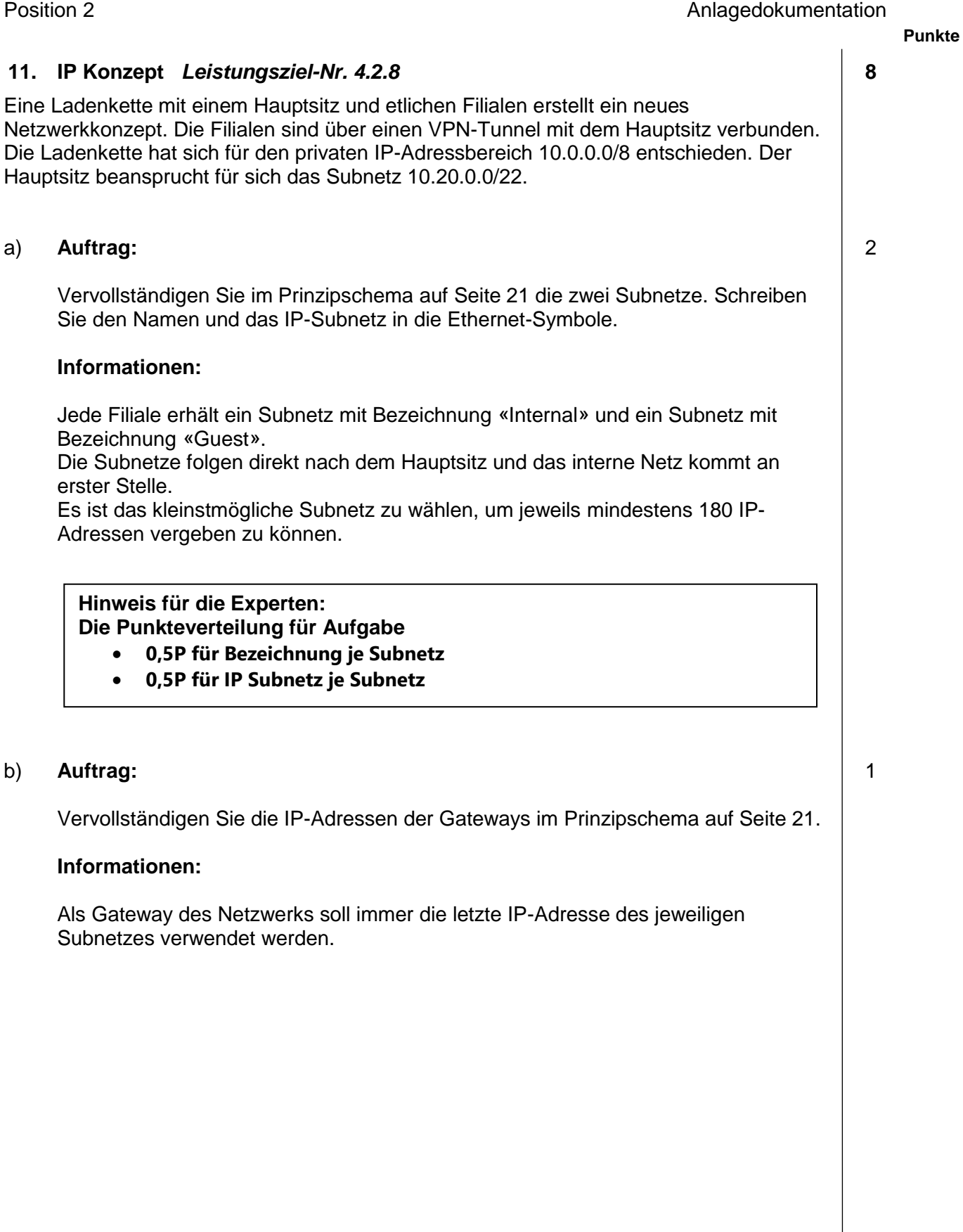

3

# **11. IP Konzept** *Fortsetzung*

#### c) **Auftrag:**

Vervollständigen Sie das IP-Konzept in aufsteigender Adressvergabe für das Subnetz «Internal» und ergänzen Sie zeichnerisch Server, Drucker, Switches und Clients im Prinzipschema auf Seite 21.

#### **Zu beachten:**

Im Subnetz «Internal» soll jeweils ein Read Only Domain Controller mit IP-Endziffer .20 installiert werden.

![](_page_19_Picture_192.jpeg)

#### d) **Auftrag:**

Ergänzen Sie im Prinzipschema auf Seite 21 die fehlenden IP-Adressbereiche.

#### **Informationen:**

Pro Filiale werden im Gäste-Netz zu Beginn jeweils vier Access-Points installiert. Diese erhalten die ersten vier IP-Adressen jenes Subnetzes. Es soll ein Ausbau auf insgesamt maximal neun Access-Points möglich sein. Anschliessend an die Access-Points folgt der DHCP-Bereich für die Clients bis zur letzten möglichen Adresse.

2

![](_page_20_Figure_3.jpeg)

### **12. Firewall** *Leistungsziel-Nr. 4.2.8* **5**

Das nachfolgende Prinzipschema zeigt die Dokumentation Ihrer Firewall-Regeln. Es sind explizit nur die mit Pfeilen gekennzeichneten Verbindungen erlaubt. Pfeil-Anfang und Pfeil-Ende zeigen die Quell- und Zieladressen der Regeln. Aus der Beschriftung der Pfeile gehen die erlaubten Dienste hervor.

![](_page_21_Figure_4.jpeg)

Leider stimmen Dokumentation und Konfiguration nicht mehr ganz überein.

**Punkte pro Seite:**

3

1

#### **12. Firewall** *Fortsetzung*

a) Ergänzen Sie die Konfiguration der Firewall-Regeln-Tabelle um die nötige Regel für den CTI-Zugriff via CSTA. Wählen Sie eine geeignete Position. Es ist nur eine Zeile notwendig.

![](_page_22_Picture_127.jpeg)

**Hinweis für Experten:** Regel auch an anderen beiden Positionen möglich

- b) Vervollständigen Sie die Dokumentation (Prinzipschema) mit der fehlenden Regel für den lokalen Webzugriff auf die PBX. 1
- c) Der Kunde reklamiert, dass teilweise keine Sprachverständigung möglich ist, obwohl die Verbindung zu Stande kommt. Finden Sie den Fehler in der Konfiguration und korrigieren Sie wo nötig die Firewall-Regeln (Durchstreichen und Ergänzen in Aufgabe a).

#### **13. Schema Gebäudeautomation** *Leistungsziel-Nr. 4.2.5* **2**

Vor Ihnen liegt ein Gebäudesystemtechnik – Schema. Auftrag:

- Vervollständigen Sie das Schema wo nötig mit logischen Adressen.
- Zeichnen und beschriften Sie das fehlende Symbol.

![](_page_23_Figure_6.jpeg)

#### **14. Flussdiagramm PBX-Projektablauf** *Leistungsziel-Nr. 4.2.9* **5**

Zeichnen Sie auf der Seite 25 das Flussdiagramm für den beschriebenen PBX-Projektablauf. Das Projekt startet mit der Materialkontrolle und endet mit der Übergabe an den Kunden.

Beschreibung zum Ablauf:

- 1. Kontrolle des erhaltenen Materials gemäss Lieferschein.
- 2. Ist das Material komplett?
- 3. Wenn das Material komplett ist, wird die PBX vorbereitet.
- 4. Bei fehlendem Material wird dem Projektleiter Meldung erstattet und die fehlenden Teile besorgt.
- 5. Sobald das Material komplett ist, wird die PBX vorbereitet.
- 6. Die vorbereitete PBX wird beim Kunden installiert und getestet.
- 7. Sind die Tests nach der Installation erfolgreich?
- 8. Wenn die Tests nicht erfolgreich sind, werden Anpassungen vorgenommen und die Tests solange wiederholt, bis das System korrekt funktioniert.
- 9. Die PBX wird umgeschaltet und die Kundenschulung durchgeführt.
- 10. Das Übergabedokument wird vom Kunden unterschrieben.
- 11. Das Projekt endet.

![](_page_24_Figure_2.jpeg)

**Punkte pro Seite:**

![](_page_25_Figure_3.jpeg)

Bei einer KNX Steuerung ist gegeben:

- die Schaltmatrix
- die verbauten Aktoren

![](_page_25_Picture_355.jpeg)

![](_page_26_Picture_259.jpeg)

e) Ergänzen Sie die Beschriftung im Elektroverteiler: 2

![](_page_26_Picture_2.jpeg)

U

m

 $\Box$ 

1

 $\mathbf{L}$ 

T.

**IT** 

 $\Box$ 

Schalt-Aktor

 $\triangle$ 

 $C2$  | A2.2 | **Kind1**  $C3$  | A2.3 | **Kind2** C4 A2.4 **Wohnen Decke**

![](_page_26_Picture_260.jpeg)

**Hinweis für die Experten:** - **1 Punkt pro Aktor**

TM\_Pos\_2\_TD\_Anlagedokumentation\_Exp\_QV21 Seite **27** von **30**

# **16. Prinzipschema** *Leistungsziel-Nr. 4.2.6* **5**

Die Netzbetreiber erschliessen das Einfamilienhaus (Grundrissplan EG) mit Kupfer, da ein Glasfaseranschluss noch nicht verfügbar ist.

Die neue Infrastruktur hat folgende Kriterien zu erfüllen:

- Die IP-Kameras sind per PoE zu speisen.
- Es dürfen keine Funk- oder andere drahtlose Techniken installiert werden.
- Sie muss 24 Stunden verfügbar sein, auch bei Netzausfall.
- Kurze Netzausfälle müssen überbrückt werden.
- Netzbetreiber Backup muss geplant werden.

![](_page_27_Figure_10.jpeg)

Serie 2021 QV nach BiVo 2015 Position 2

3

#### **16. Fortsetzung Prinzipschema**

a) Zeichnen Sie das Prinzipschema.

![](_page_28_Figure_4.jpeg)

**Hinweis für die Experten:**

- **1 Punkt für alle benötigten Komponenten**
- **1 Punkt für Backup Variante**
- **1 Punkt Speisung über USV ersichtlich**

**Andere Lösungen sind auch möglich.**

2

![](_page_29_Figure_3.jpeg)

b) Platzieren Sie im Multimediaverteiler die benötigten Komponenten.

# **Dimension Multimediaverteiler (MMV):**

Höhe: 1130mm, Breite: 600mm, Tiefe: 200mm

![](_page_29_Figure_7.jpeg)